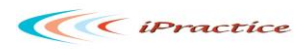

## **Overview:**

Case study: Upgrade of Navision version 3.7 to Navision version 5.0

Industry : Shipping & Logistics

**Reasons for upgrade**

To avoid locking, improve performance and use the new functionality in NAV 5.0.

**Existing Version** Microsoft Business Solution Navision 3.7

**Upgraded Version** Microsoft Dynamics NAV 5.0

**Key highlights and the solution approach:**

- 1. The client was using some of the fields in Navision 3.7, which were deleted in NAV 5.0. The standard Upgrade-Tool Kit provided by Microsoft didn't handle this and system gave errors while transferring data, so the Toolkit was customized for this purpose.
- 2. The database size was more than 100 GB, and taking its backup and restore was a cumbersome task taking more than 30 hours. To resolve this, the un-used indexes/ SIFT were removed to make it lighter and it was also ensured that proper hardware infrastructure was in place.
- 3. There were a few functionalities (like Purchase Approval Process) which were customized 3.7 database but were standard features of NAV 5.0. Hence the Code written for these customizations had to be removed. In such scenario, the documentation of customization came-in very handy.
- 4. The SQL Server doesn't support any date before January 1, 1753, there were few dates prior to this date entered in client database (User-entry errors). While migrating to SQL, system gave errors for which the DBA scanned the entire original database and cleaned manually.
- 5. During the User Acceptance Test (UAT) stage, the number of test script depends upon the number of companies. For example, in this case there were three (3) companies in database with different business rules. Hence 3 separate test scripts were required. It is generally recommended best practice to avoid company specific hard coding, as this affects scalability and future upgrades.

## **Additional Point to be kept in consideration during upgrade projects**

In Navision, there is a periodic activity called **"Adjust Cost Item Entries" (Purchase >> Inventory & Costing >> Costing >> Adjust Cost Item Entries).** This batch job maintains correct costing. If the client does not use this batch job in their old version, some of their costing data will appear incorrect after upgrade.